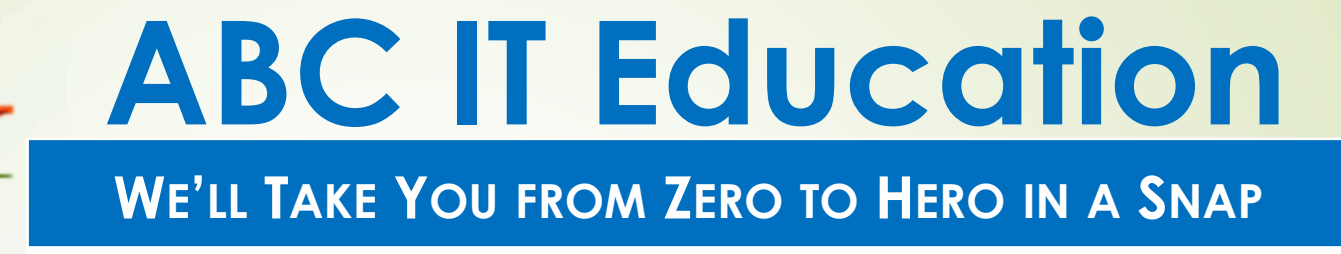

## **Linux Systems Administration**

**Homework 6**

## **Use your Home Centos for this Home workshow the command that will answer each**

Using the 'training' directory created in the last home work

- 1. Vi/Vim Practice
	- a)How many modes are there in vi/vim? Name them.
	- b) What are the main navigation keys in vi/vim? Name each key and with its direction.
	- c) Using the file 'vipractice' which can be downloaded from https://abciteducation.com/classfiles/
		- i.How would you display the line numbers?
		- ii. What is the sequence of commands to copy line 3 and past it 5 times below line 3?
		- iii. Change the word RATIONALE to Program Benefits, using one command.
		- iv. How would you go to the last line from anywhere in the file?
		- v. Open a blank line below line 6 and type the vowels A E I O U, 2 times, then undo what you just did.**ABC IT EDUCATION**

## **Use your Home Centos for this Home workshow the command that will answer each**

- 2. File Manipulation and Archive/Compression (show commands used – Use training directory from previous HW)
	- a) Create a directory called hw6 in your 'training' directory.
	- b) Create 2 empty files hw6a abd hw6b in your 'training' directory.
	- c)Copy files hw6a and hw6b to the hw6 directory.
	- d) Display columns 1, 3, and 5 of the contents of /etc/passwd, then sort the output by field number 2.
	- e) Tar and compress your entire training directory to any file of your choice and save the file in the /tmp directory.
	- f) Now if I want to see the contents of the file just put on /tmp, what command will I use?
	- g) What is the size of your compressed tar file in Megabytes and in Gigabytes?**ABC IT EDUCATION**